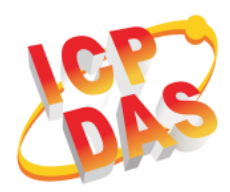

### **PMD-x201 Quick Start**

v1.2, May 2018

### **Supported Models**

PMD-2201 PMD-4201

### **Technical Support**

- **PMD-x201 User Manual and Firmware:**
	- <http://pmms.icpdas.com/en/download.html>
	- [ftp://ftp.icpdas.com/pub/cd/pmd\\_cd/](ftp://ftp.icpdas.com/pub/cd/pmd_cd/)
- **PMD-x201 Official Website:**
	- PMD-2201: [http://pmms.icpdas.com/en/PMD\\_2201.html](http://pmms.icpdas.com/en/PMD_2201.html)
	- PMD-4201: [http://pmms.icpdas.com/en/PMD\\_4201.html](http://pmms.icpdas.com/en/PMD_4201.html)

### **What's in the box?**

**Cable \* 2**

(CA-090910-A)

The package includes the following items:

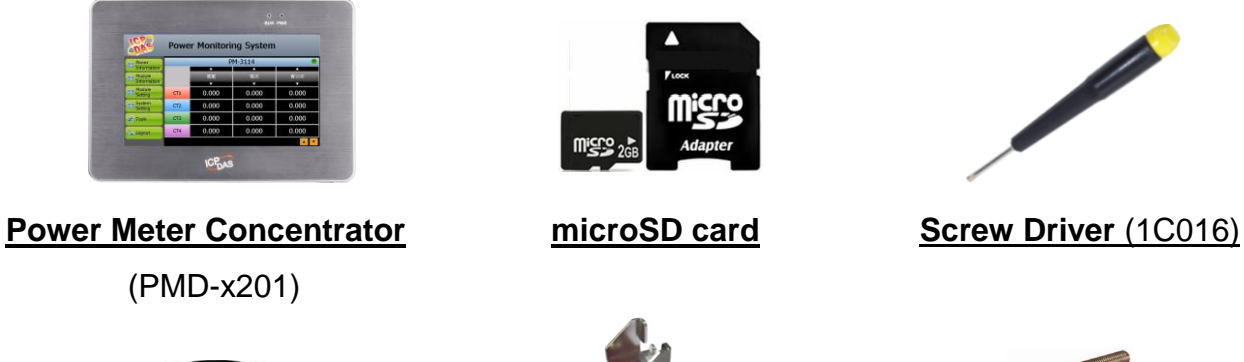

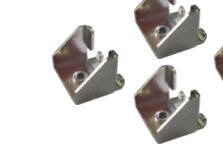

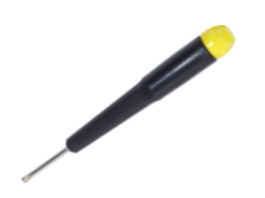

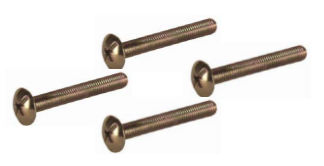

**Panel Clip \* 4 M4 x 30L Screw \* 4**

## **1 Mounting the Hardware**

The PMD-x201 can be mounted on a panel of maximum thickness 5 mm. Adequate access space can be available at the rear of the instrument panel for wiring and servicing purposes.

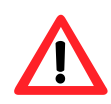

To ensure proper ventilation for your PMD-x201, leave a minimum of 50 mm space between the top and bottom edges of the PMD-x201 and the enclosure panels.

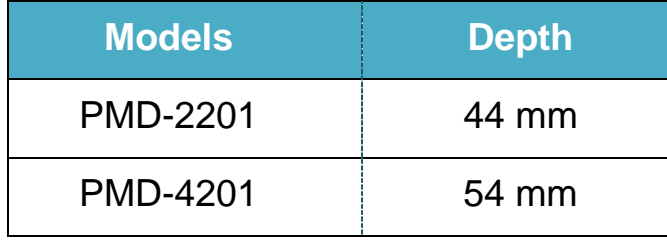

1) Prepare the panel and cut the hole to the specified size. The table below shows the dimension of the panel cut-out of PMD-x201.

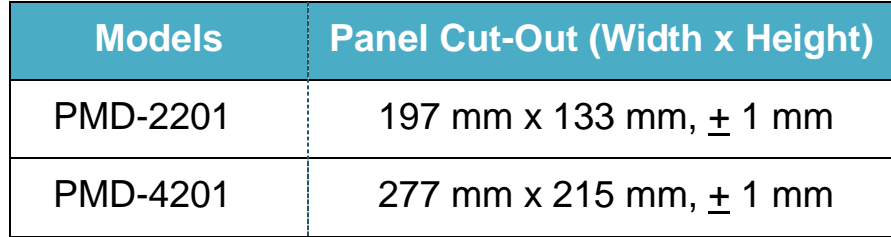

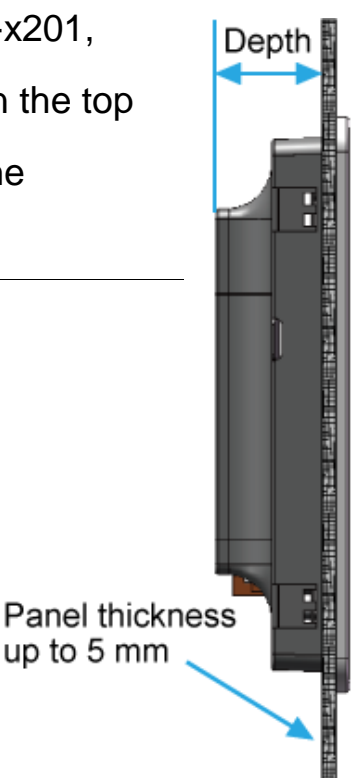

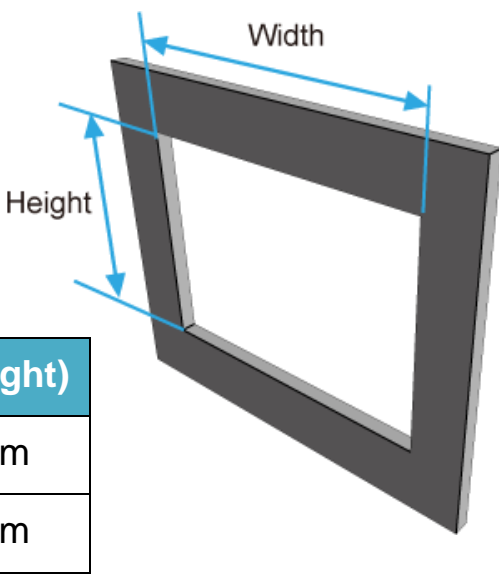

2) Attach the PMD-x201 to the cut-out hole.

3) Insert the panel mounting clips into the upper and lower ventilation holes.

4) Screw the panel mounting clips to the panel.

Recommended Screw Torque: 3.4 ~ 4.5 kgf-cm.

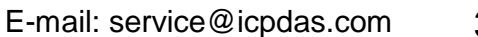

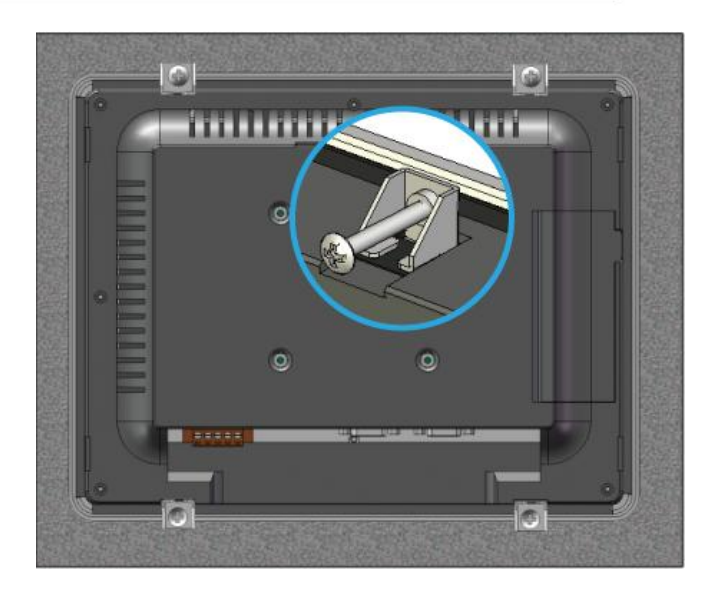

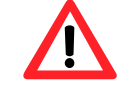

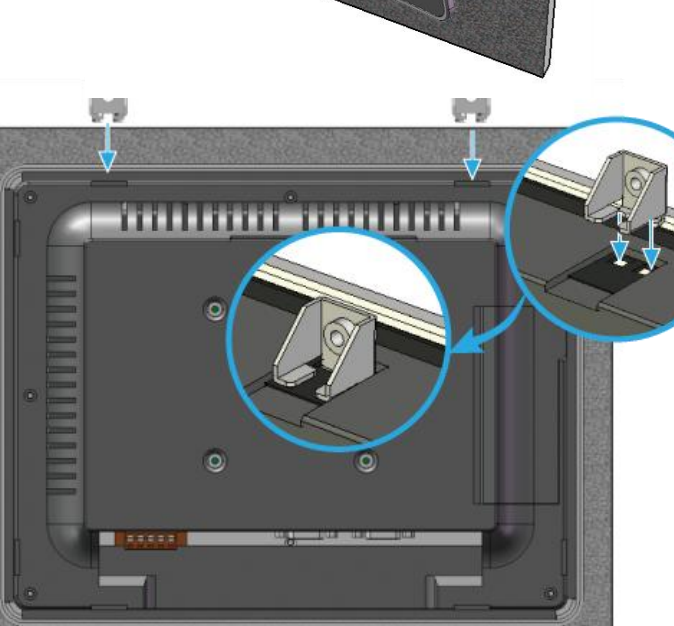

# **2 Configuring the boot mode**

Before starting PMD-x201 at the first time, be sure that the rotary switch is placed in the "0" position.

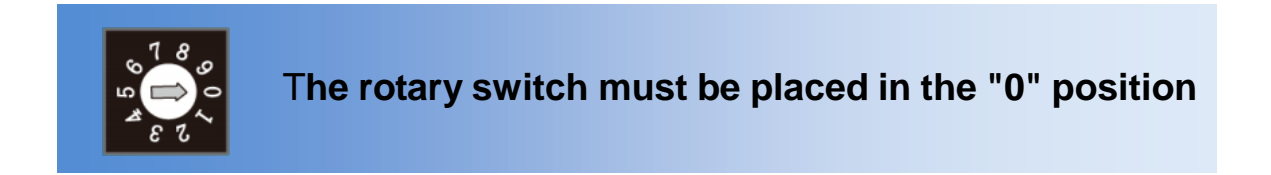

## **3 Connect to PC, Network and Power**

The PMD-x201 is equipped with an RJ-45 Ethernet port for connection to an Ethernet hub/switch and PC. You can also link directly the PMD-x201 to PC with an Ethernet cable.

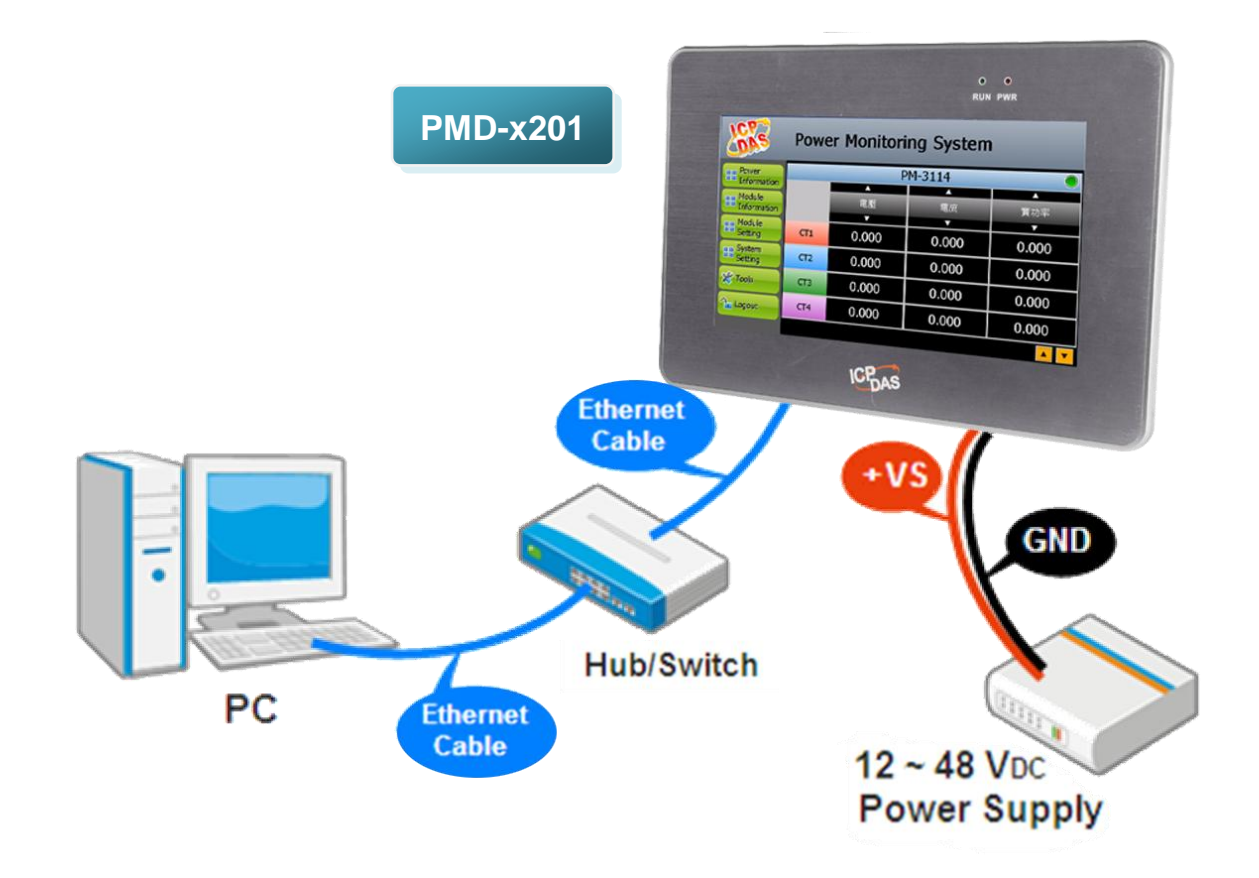

# **4 Assign a New IP to PMD-x201**

The PMD-x201 is an Ethernet controller, which comes with a default IP setting. The factory default IP settings of LAN1 are as follows:

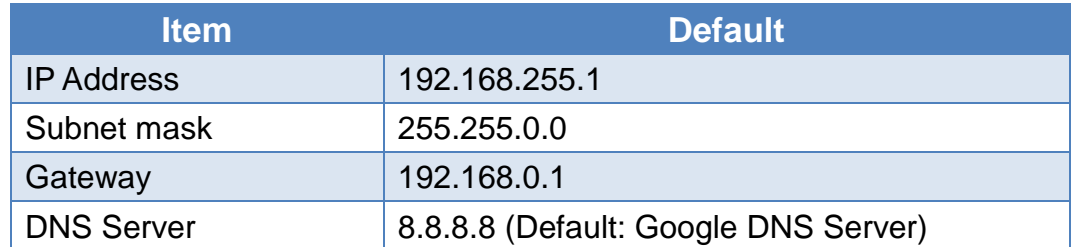

The user can modify the Network setting of PMD-x201 by two interfaces **(local side display interface and remote side Web page interface)**. The Network setting steps of PMD-x201 are as below:

#### **1. Network setting by Local Side Display Interface**

Step1: Login PMD-x201 as the Administrator. Click the "System Setting" button.

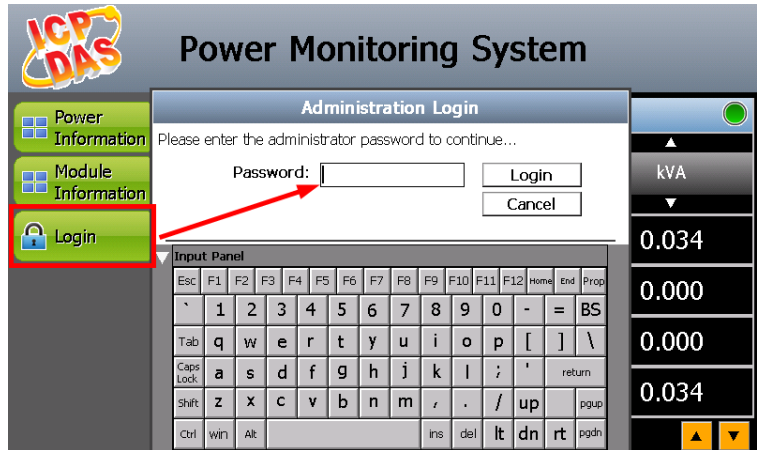

Step2: Click the "Network Setting" on the "System Setting" menu.

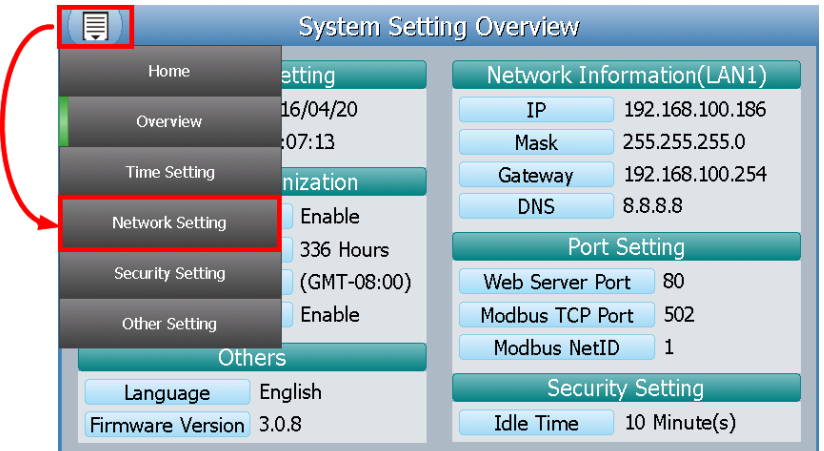

Step3: Modify the PMD-x201 network setting to fit current network environment.

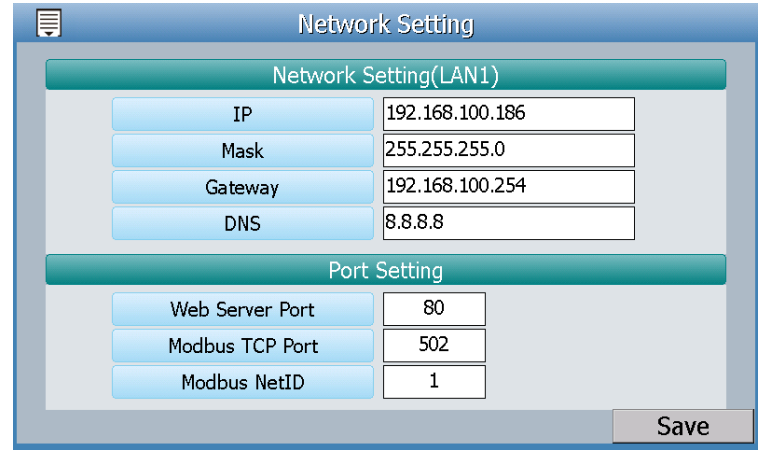

Step4: Clicking on the "Save" button to save the setting.

Now you can use the Browser to connect to the PMD-x201's IP address to open the Web page of PMD-x201.

#### **2. Network setting by Remote Side Web Page Interface**

- Step1: Change the PC's IP setting as following.
	- IP: 192.168.255.10
	- Subnet mask: 255.255.0.0
	- Gateway address: 192.168.0.1
- Step2: Make sure the PC and PMD-x201(**LAN1**) is connecting through Ethernet.
- Step3: Open a PC side browser, and type in the URL address [\(http://192.168.255.1\)](http://192.168.255.1/) of the PMD-x201 to connect the Web Server in PMD-x201.
- Step4: Use default Administrator password "**Admin**" to login the system.

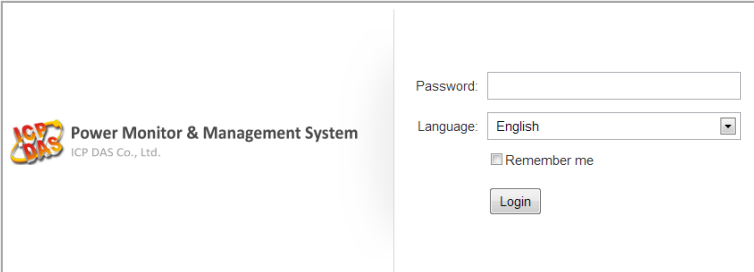

Step5: Please follow the sequence 【System Setting】→【Network Setting】 → **[**Network Setting(LAN1)] to change the IP setting of PMD-x201.

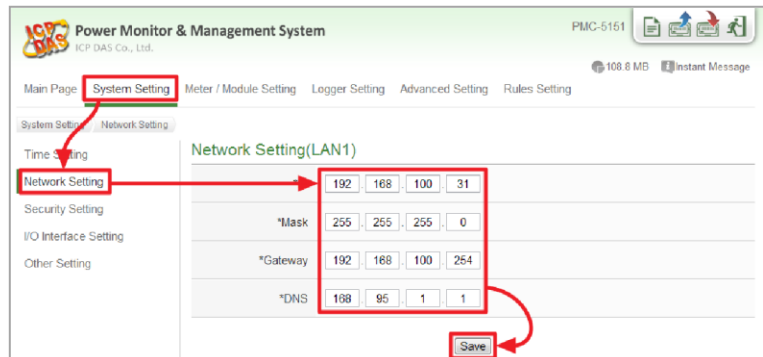

Step6: After complete the IP setting, please save it, and then the new IP setting will take effect.

### **5 Go to PMD-x201 Web Site for Power Management**

Please follow the steps below to build a power monitoring and management applications with ICP DAS PMD-x201 & Power Meter.

#### **Step 1: Open a browser, and type in the URL address of the PMD**

Open a browser and type in the URL address(The new IP setting) of the PMD-x201 in the address bar. Make sure the IP address is accurate.

#### **Step 2: Get on the PMD web site**

Get on the PMD web site. Complete the PMD-x201 setting in the order:  $[\text{Login}] \rightarrow [\text{System Setting}] \rightarrow [\text{Meter}/\text{Module Setting}]$  $\rightarrow$  [Rule Setting]  $\rightarrow$  [Save] for a power monitoring and management application.

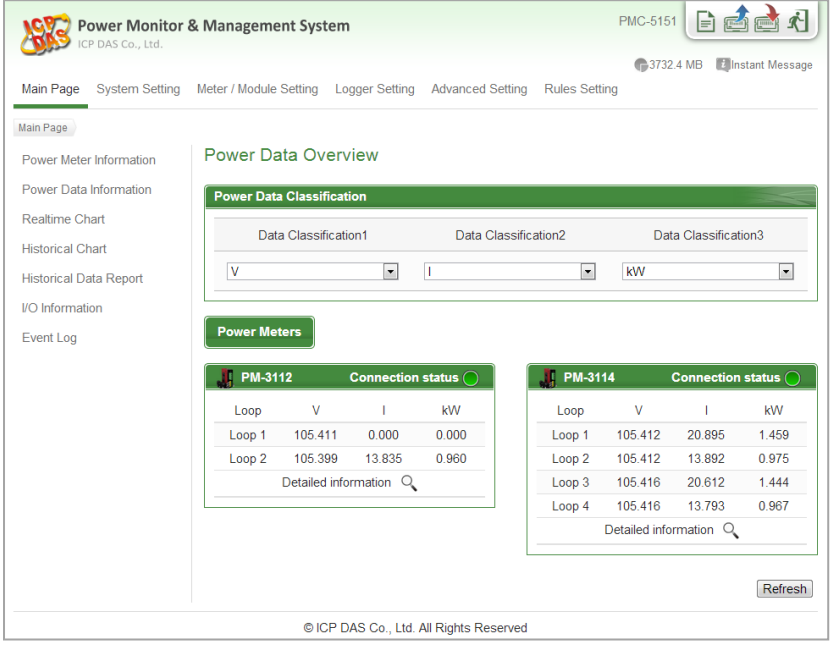

#### **Step 3: For more detail information, please refer to PMD-x201 User Manual**